Владимир Харев

Руководитель направления поисковой оптимизации медиапроектов Mail.ru **Group** 

Конференция-интенсив ВЕСЬ DIGITAL ЗА 1 ДЕНЬ MarketingOne

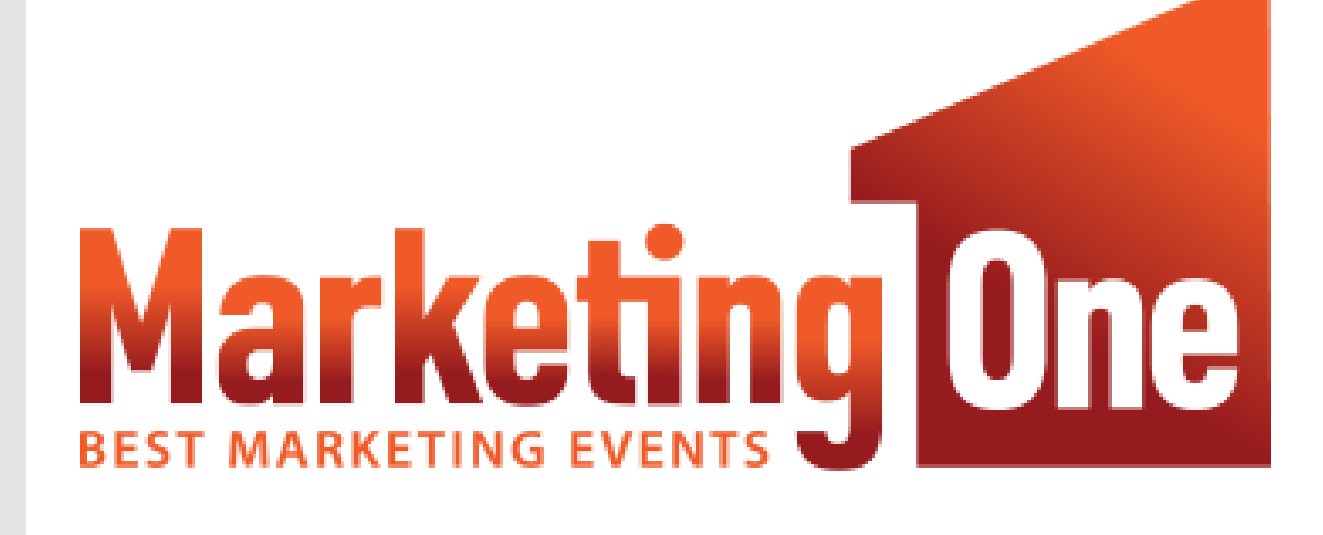

# Внедрение Google Analytics на SPA через Google Tag Manager

26.06.2019, Москва

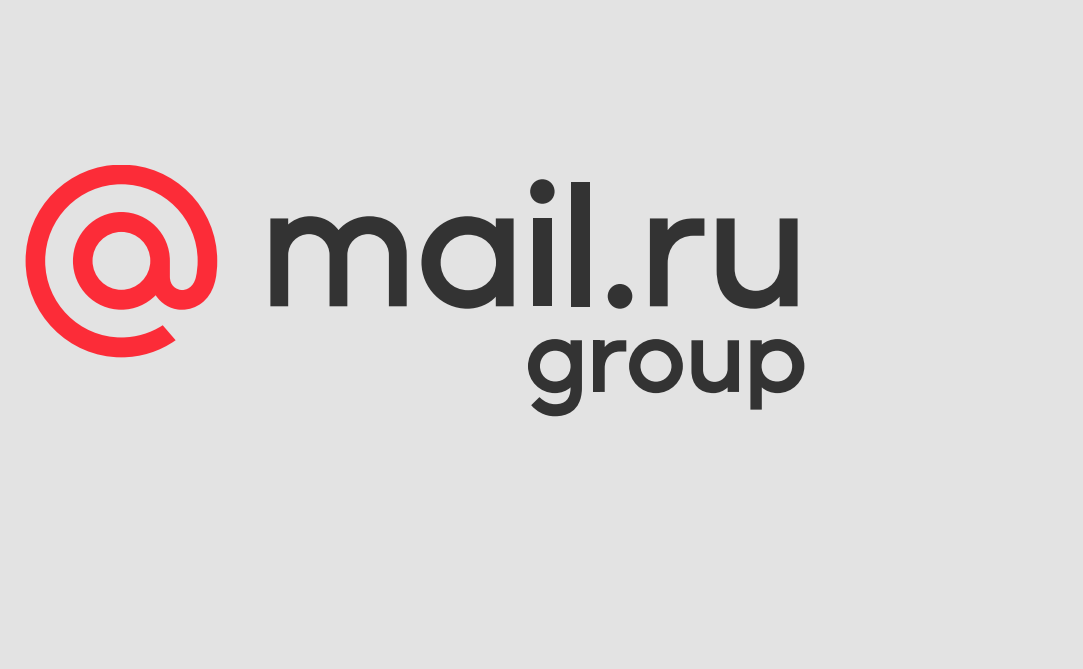

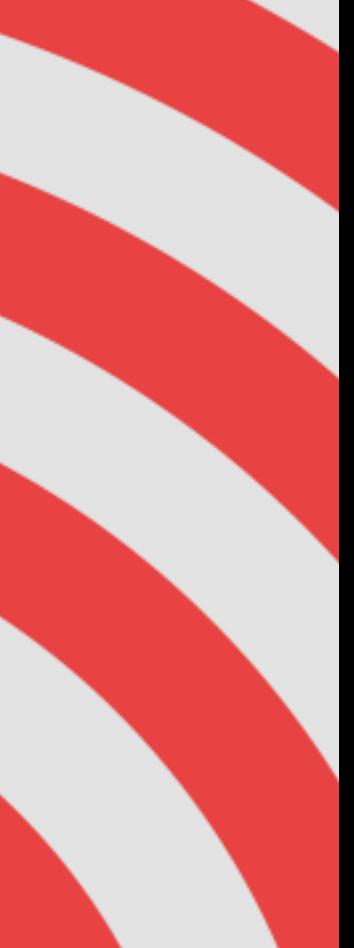

- Single-page application сайт (SPA) на библиотеке React ([https://vseapteki.ru](https://vseapteki.ru/))
- Изначально стандартное внедрение GA (gtag.js) без GTM
- **Проблема**: контекстный и другой рекламный трафик частично попадали в Organic и Direct каналы

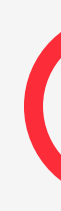

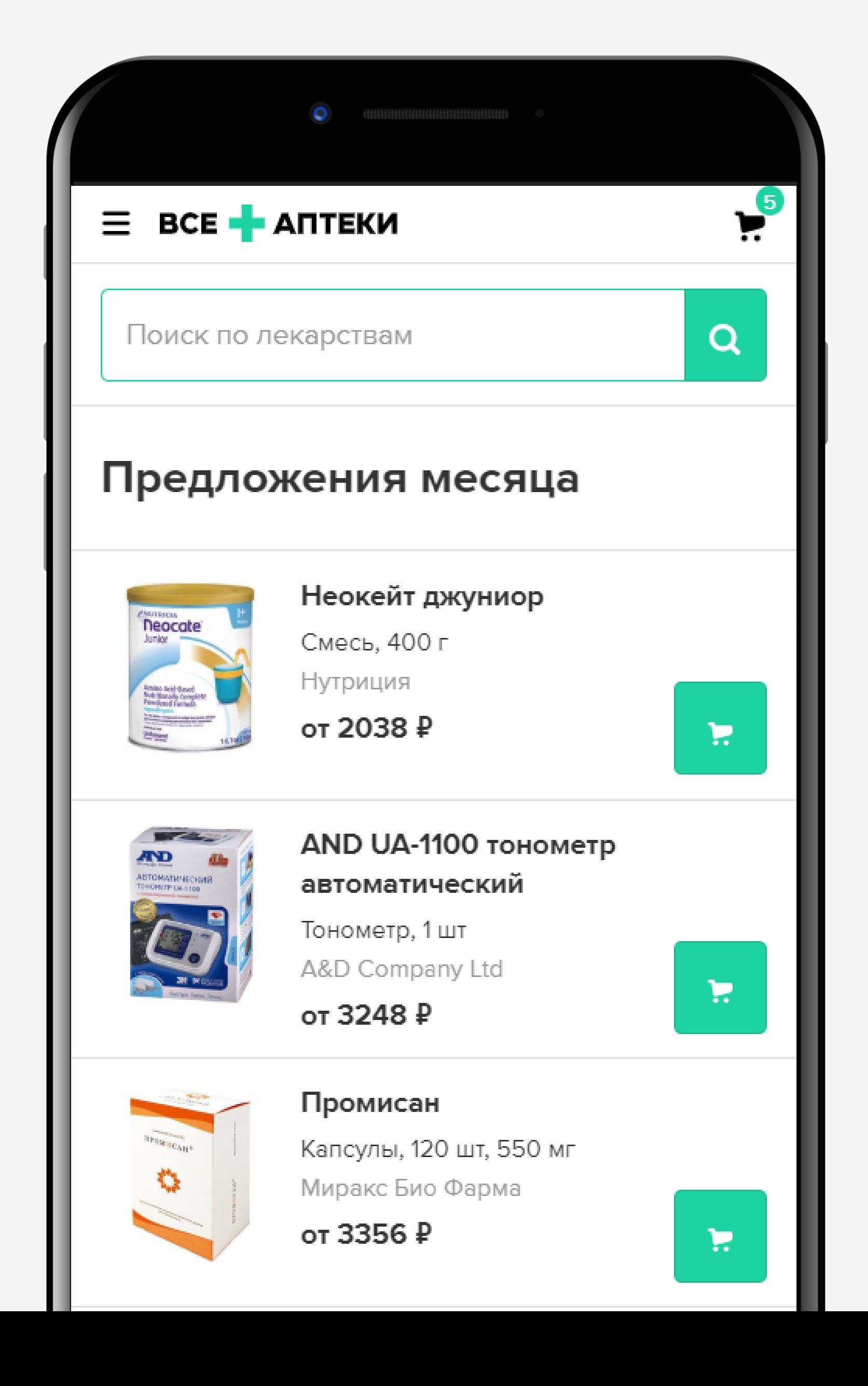

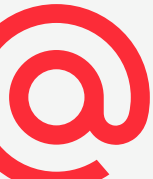

# Вводные данные

Single Page Application (SPA) – это вебприложение, компоненты которого загружаются единожды на одной странице, а контент подгружается по необходимости. И при переходе между разделами приложения страница не перезагружается полностью, а только подгружается и отображаются необходимые данные.

<https://habr.com/ru/post/451572/>

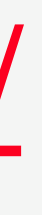

- 
- 
- 
- 
- 
- 

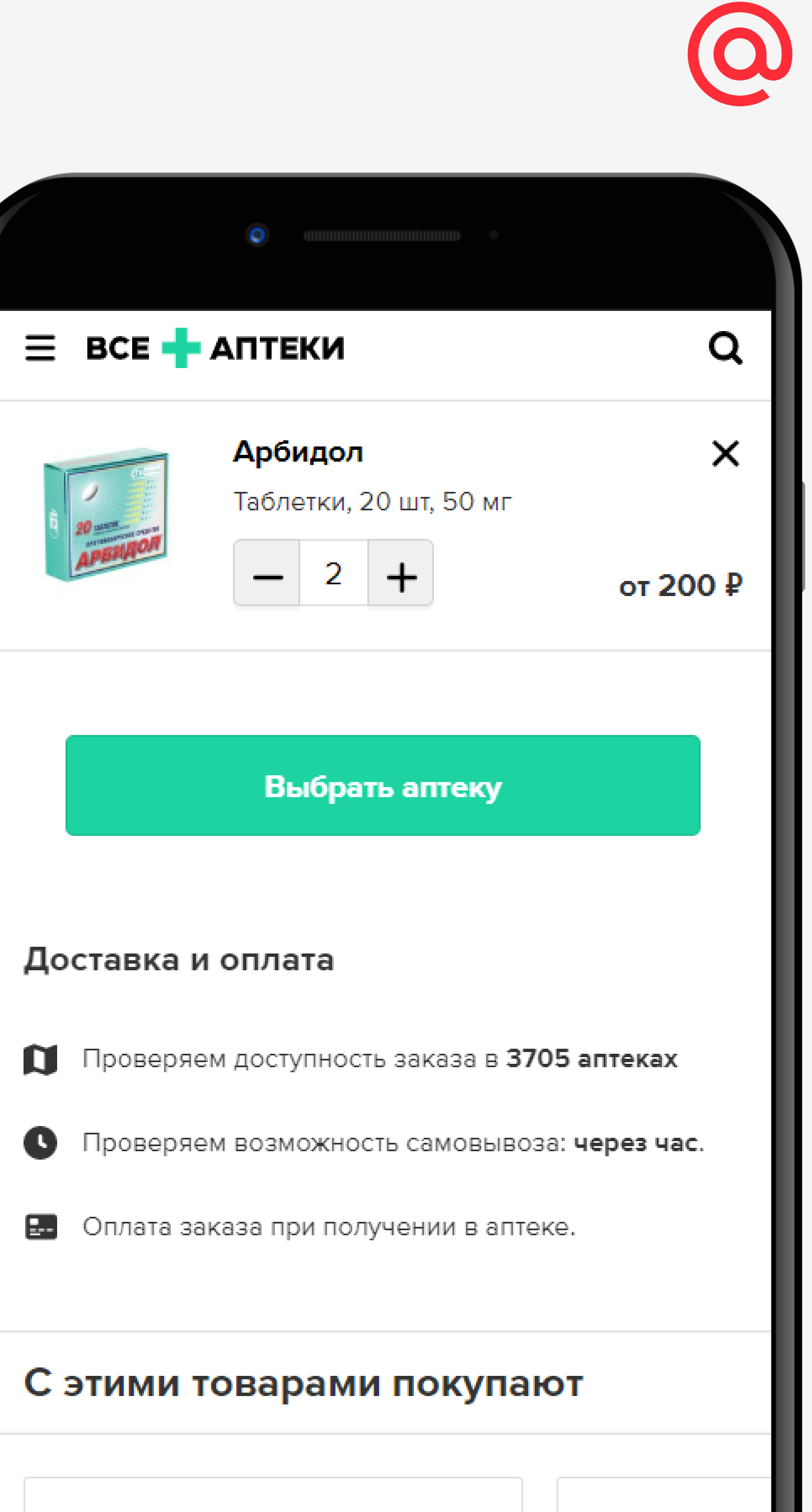

- 
- 
- 

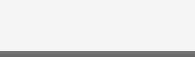

# Что такое SPA?

**Browser** 

Page reloads, sends physical pageview to GA

Page reloads, sends physical pageview to GA

**Browser** 

Page reloads, sends physical pageview to GA

G

Page refreshes without reloading, does not send physical pageview to GA

Автор изображения – e -nor.com

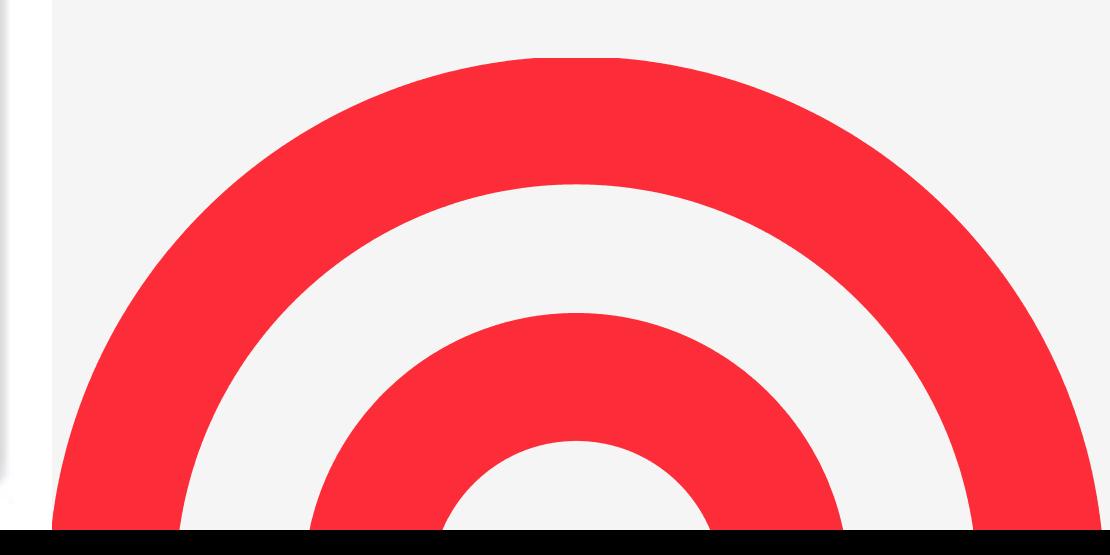

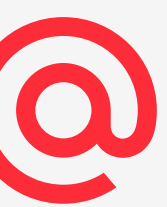

### На SPA -сайтах **HTTP Referrer хранится до полной перезагрузки страницы!**

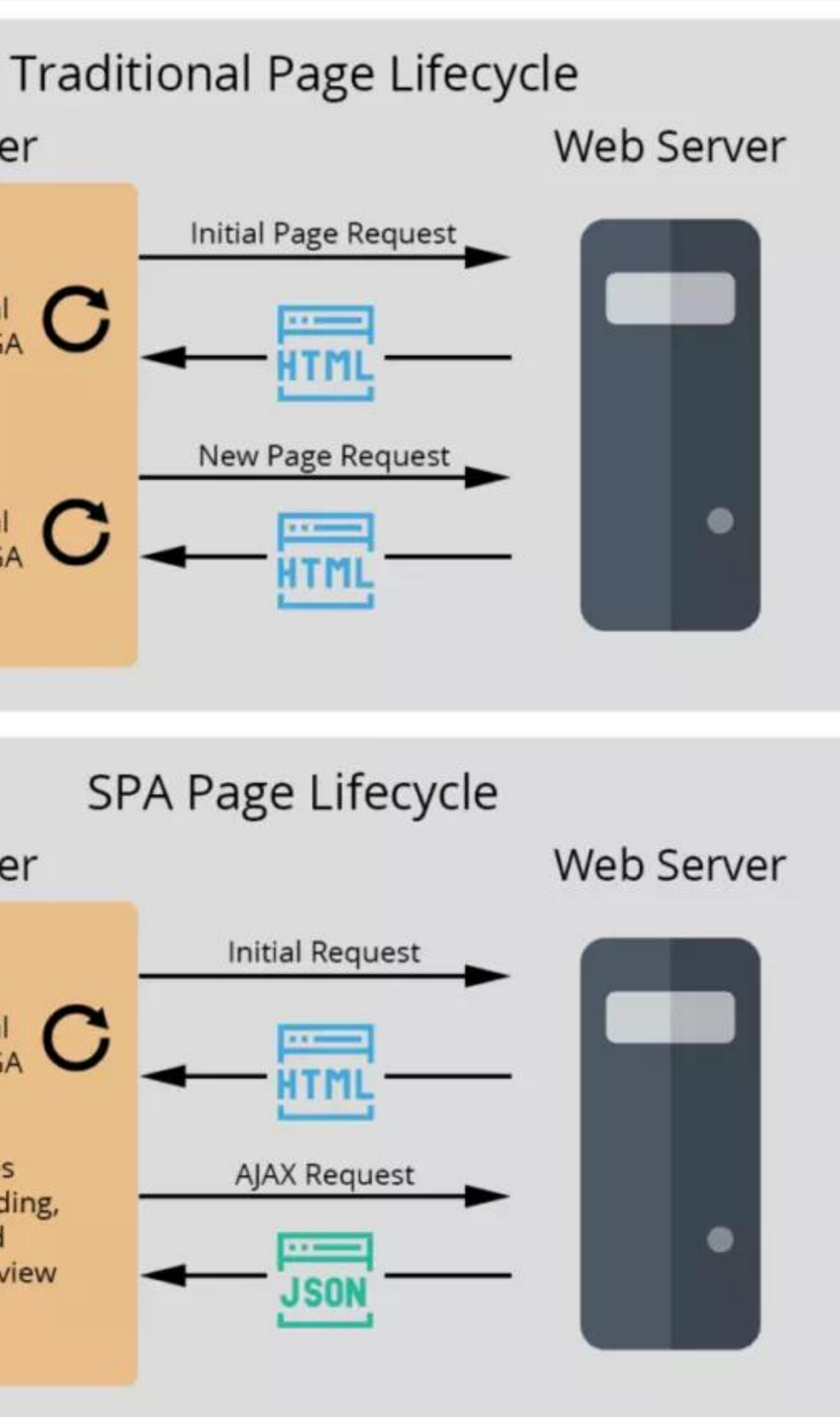

- Простой способ обнаружить проблему посмотреть в отчет «Статистика по пользователям» ([«User](https://support.google.com/analytics/answer/6339208) [Explorer](https://support.google.com/analytics/answer/6339208)»), просматривая сессии, которые начинаются с хита AdWords, но быстро переходят в сессию с источником «органический поиск Google».
- Для органического трафика: сравнивать клики по данным Яндекс.Вебмастера и Google Search Console с каналом Organic search в GA
- Для контекстной рекламы: данные из кабинета рекламодателя в Директе и AdWords с Paid search в GA

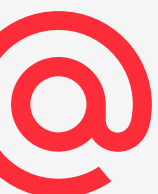

# Проверка корректности данных

Расхождение не должно быть более 5-10%, в нашем случае до решения проблемы оно составляло десятки процентов.

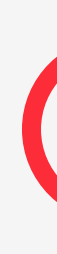

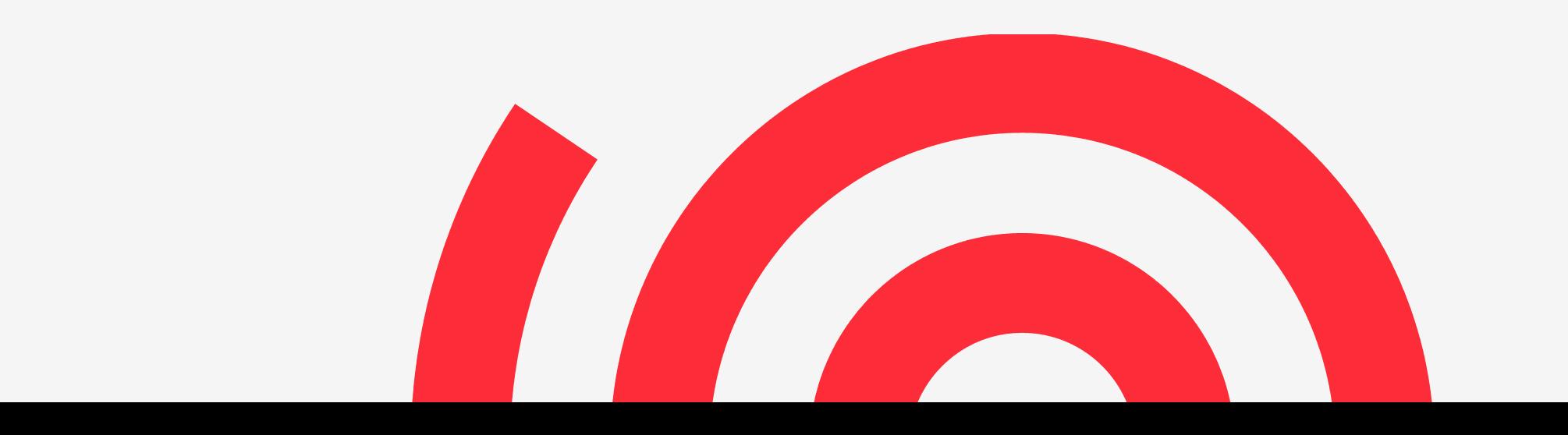

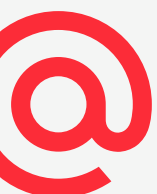

# Проверка корректности данных

# Официальная документация GA

### [https://developers.google.com/analytics/devguides/collection/analyticsjs/single](https://developers.google.com/analytics/devguides/collection/analyticsjs/single-page-applications?hl=ru)[page-applications?hl=ru](https://developers.google.com/analytics/devguides/collection/analyticsjs/single-page-applications?hl=ru)

Важная информация

Не обновляйте URL перехода для документа

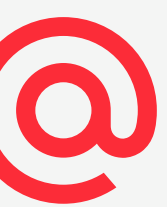

При создании объекта счетчика с использованием команды create значение document.referrer сохраняется в поле referrer счетчика. В одностраничном приложении страницы не загружаются полностью, поэтому значение поля referrer всегда будет одним и тем же.

Несмотря на это, перед отправкой обращений радеvіеw не обязательно вручную обновлять значение этого поля - Google Аналитика определяет путь навигации автоматически.

Не обновляйте сведения о местоположении документа

Подобно тому как в счетчике применяется значение document.referrer для поля referrer, значение document. location используется для поля location. В нем могут указываться данные о кампании или другие метаданные в виде параметров запроса, добавленных в конец URL.

При обновлении этих или других метаданных Google Аналитика может запустить новый сеанс вместо текущего. Чтобы избежать этого, при отслеживании действий на странице в одностраничном приложении не обновляйте поле location, а используйте вместо него поле page.

Примечание. Если отправляемое обращение включает одновременно поля location и page с разными значениями пути, в Google Аналитике будет использоваться значение поля page.

## Что делать? Практика показывает, что подобное внедрение gtag.js «из коробки» на SPA не всегда работает корректно.

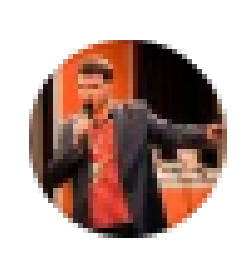

Sergey Shivalin При использовании gtag на spa самое главное не использовать gtag, а использовать универсал.

Практика настройки аналитики на spa показала, что гтаг глючит. Его и на обычных сайтах глючит все ещё, а на spa все гораздо хуже

**Like**  $\cdot$  Reply  $\cdot$  26w

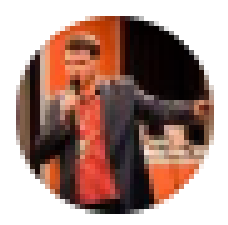

Sergey Shivalin И да, лучше через gtm. По максимуму, что нужно, лучше через data layer прописывать Облегчит жизнь и минимизирует ошибки

**Like**  $\cdot$  Reply  $\cdot$  26w

[https://www.facebook.com/groups/webanalytics/permalink/2172121682851519/\](https://www.facebook.com/groups/webanalytics/permalink/2172121682851519/) Группа «Веб- и мобильная аналитика» в FB.

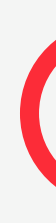

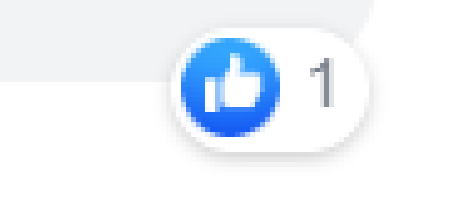

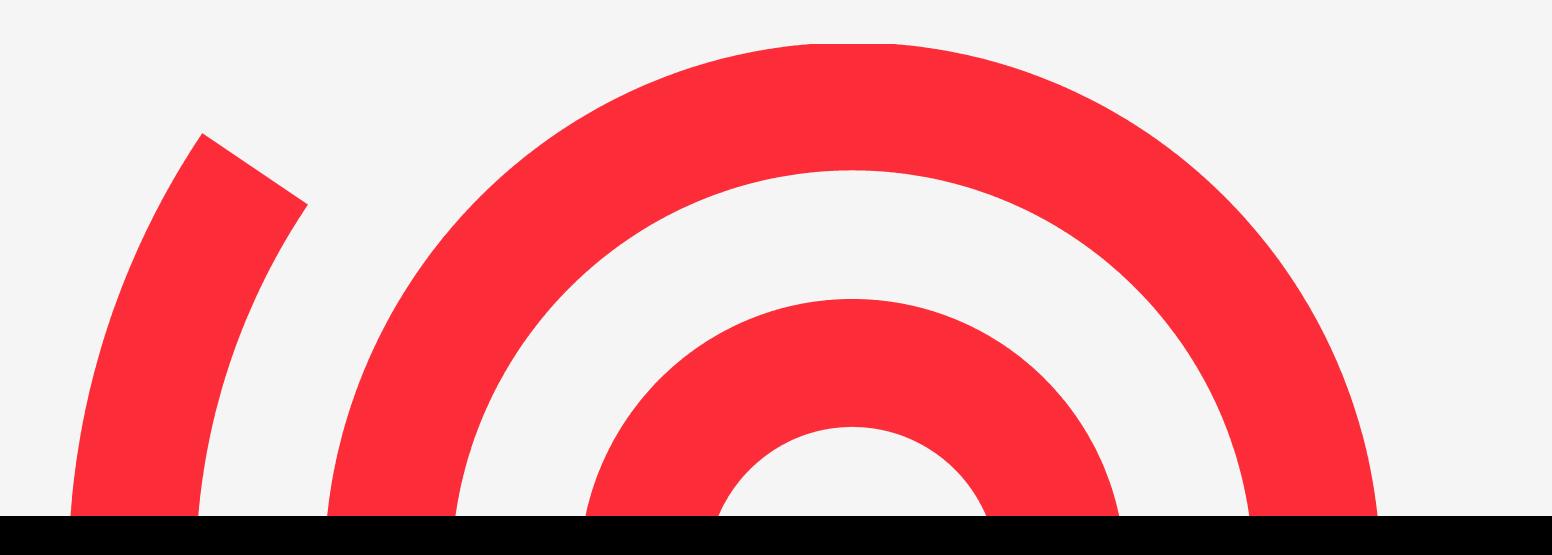

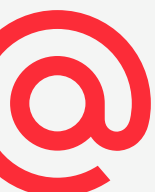

# Поведение GA при SPA

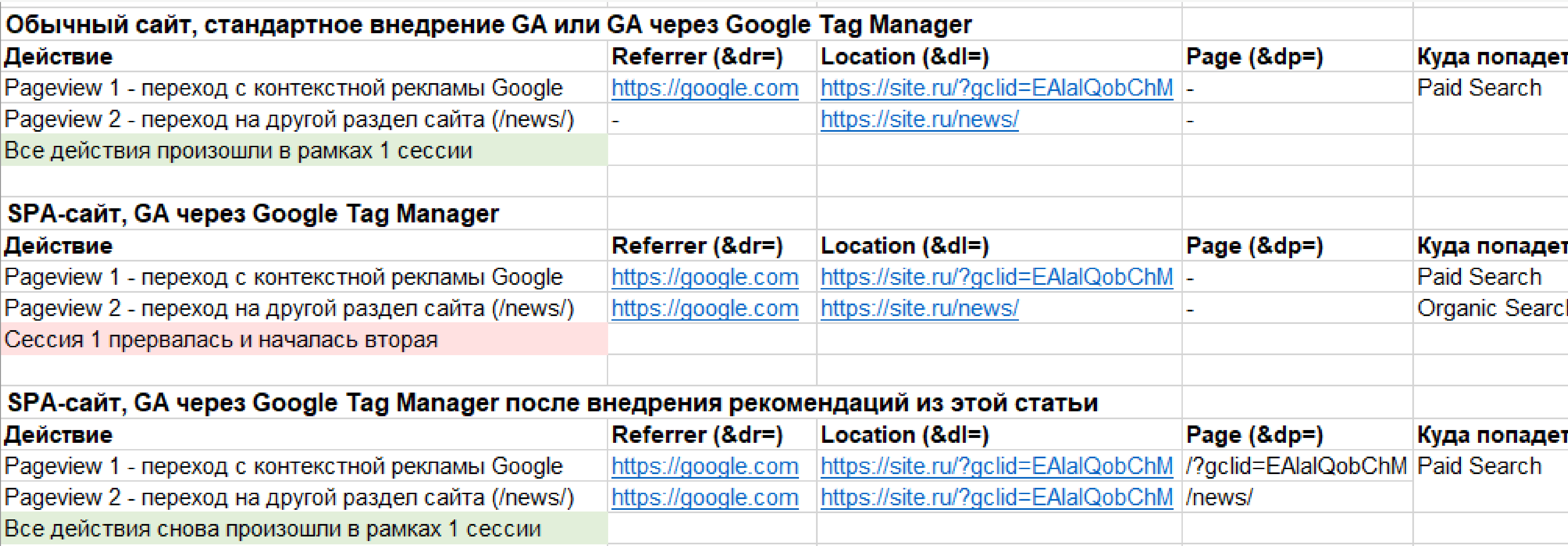

### Во 2 и 3 случае триггерами в GTM являются «All Pages» и «History Change».

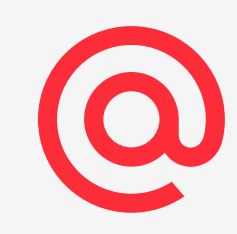

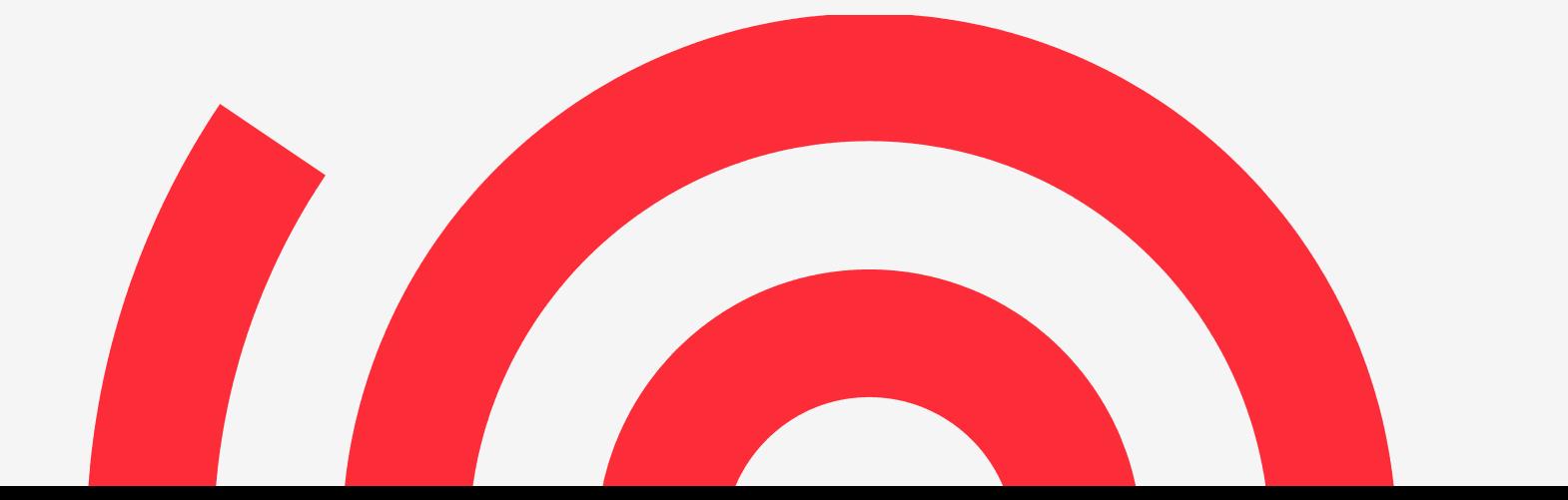

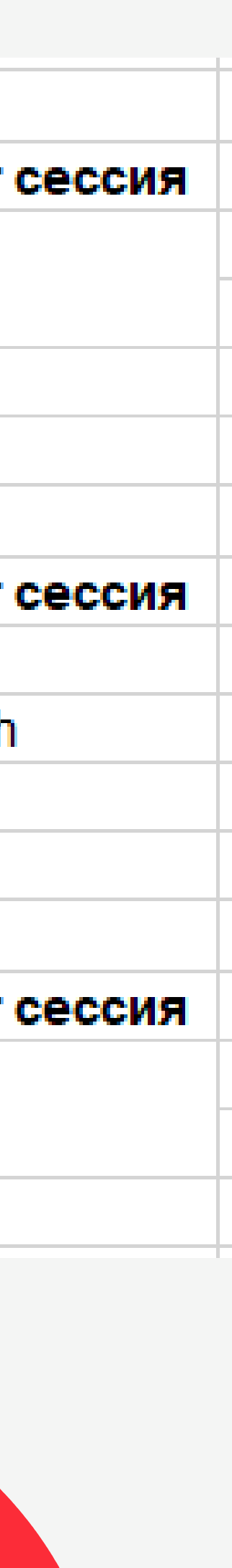

Сохраняя вручную **оригинальный URL**  страницы (без хеша) и отправляя его в поле **Location** во все GTMтеги, вы гарантируете, что одностраничное приложение не вернется к Referer'у, отправляя «виртуальные» просмотры.

## Выход – переопределять Document Location (&dl=)

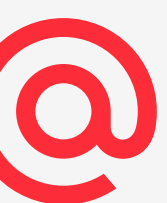

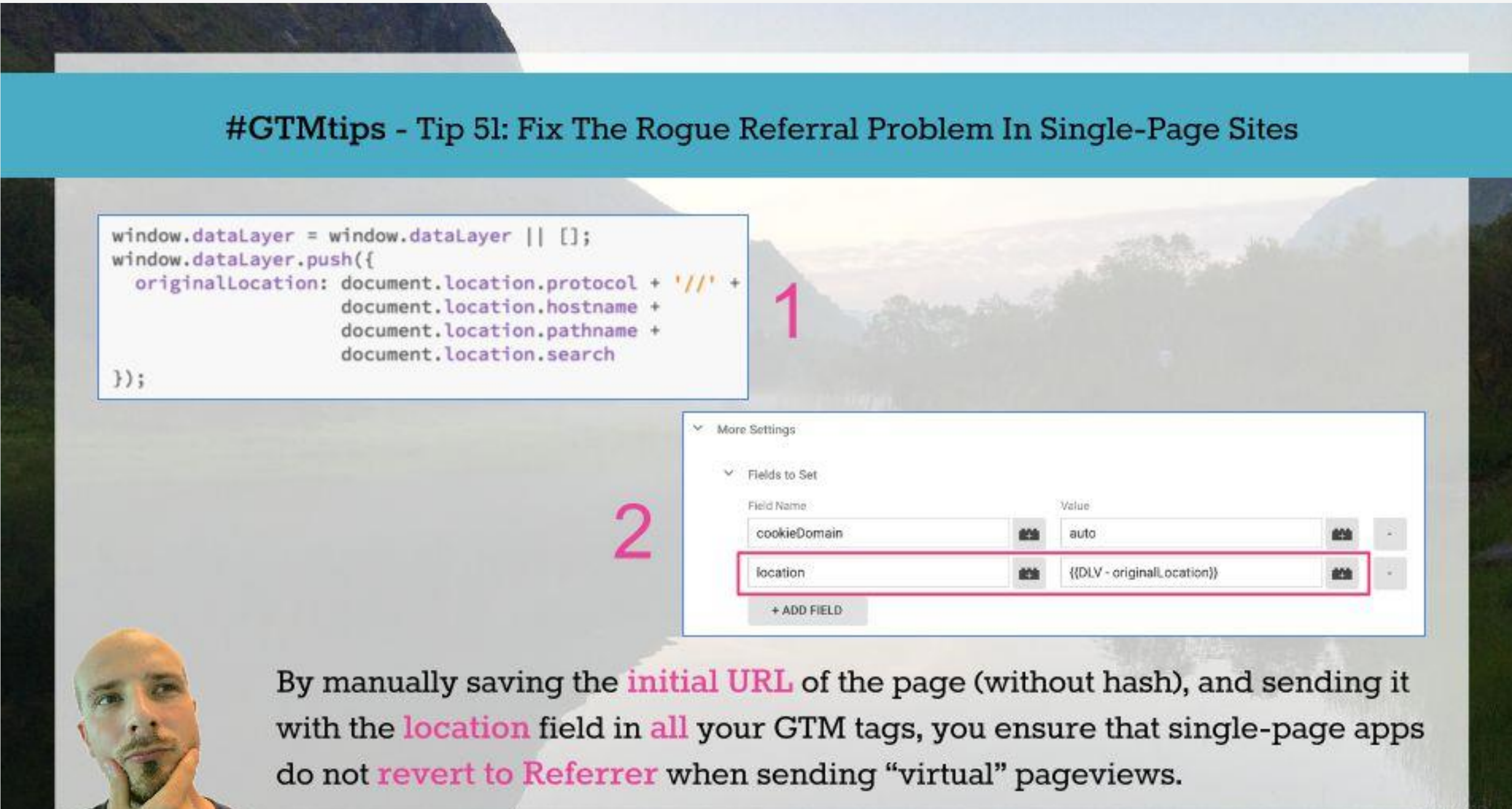

Автор данного способа - Симо Ахава [https://www.simoahava.com/gtm](https://www.simoahava.com/gtm-tips/fix-rogue-referral-problem-single-page-sites/)[tips/fix-rogue-referral-problem-single-page-sites/](https://www.simoahava.com/gtm-tips/fix-rogue-referral-problem-single-page-sites/)

### Перед контейнером GTM нужно добавить код:

```
window.dataLayer = window.dataLayer || \cdot ||window.dataLayer.push({
  originalLocation: document.location.protocol + '// +
                    document.location.hostname +
                    document.location.pathname +
                    document.location.search
\});
```
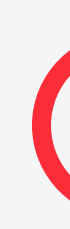

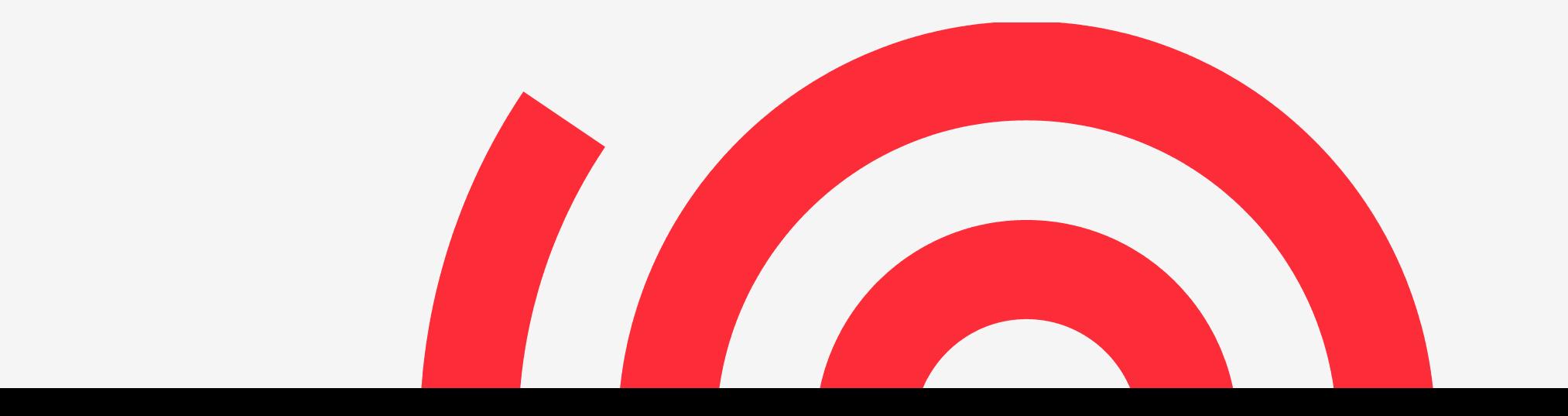

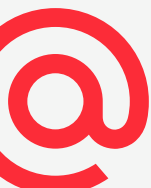

## Сохранение Document Location

• Этот код сохранит оригинальный URL страницы (без #хеша) • Добавьте ее во все ваших теги Universal Analytics с помощью добавления поля в разделе **Fields to Set**. Для этого нужно

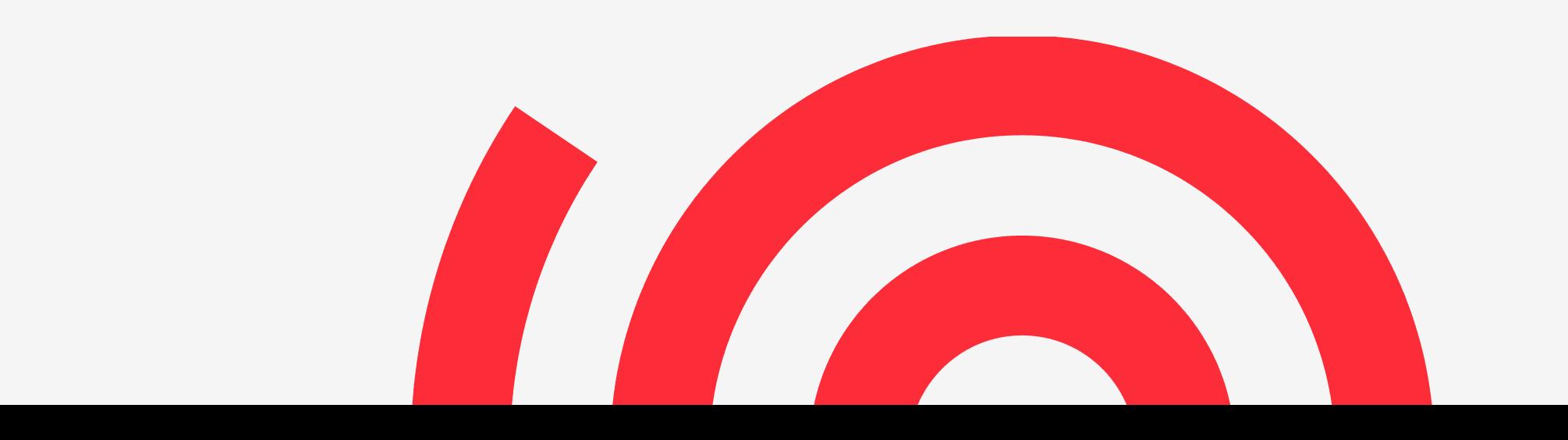

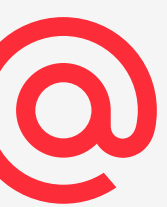

## Переопределение Document Location

- в переменной **dataLayer** с именем **originalLocation**.
- зайти в настройки пользовательской переменной, где хранятся настройки Universal Analytics.

# Переменная с настройками UA

### Тип переменной

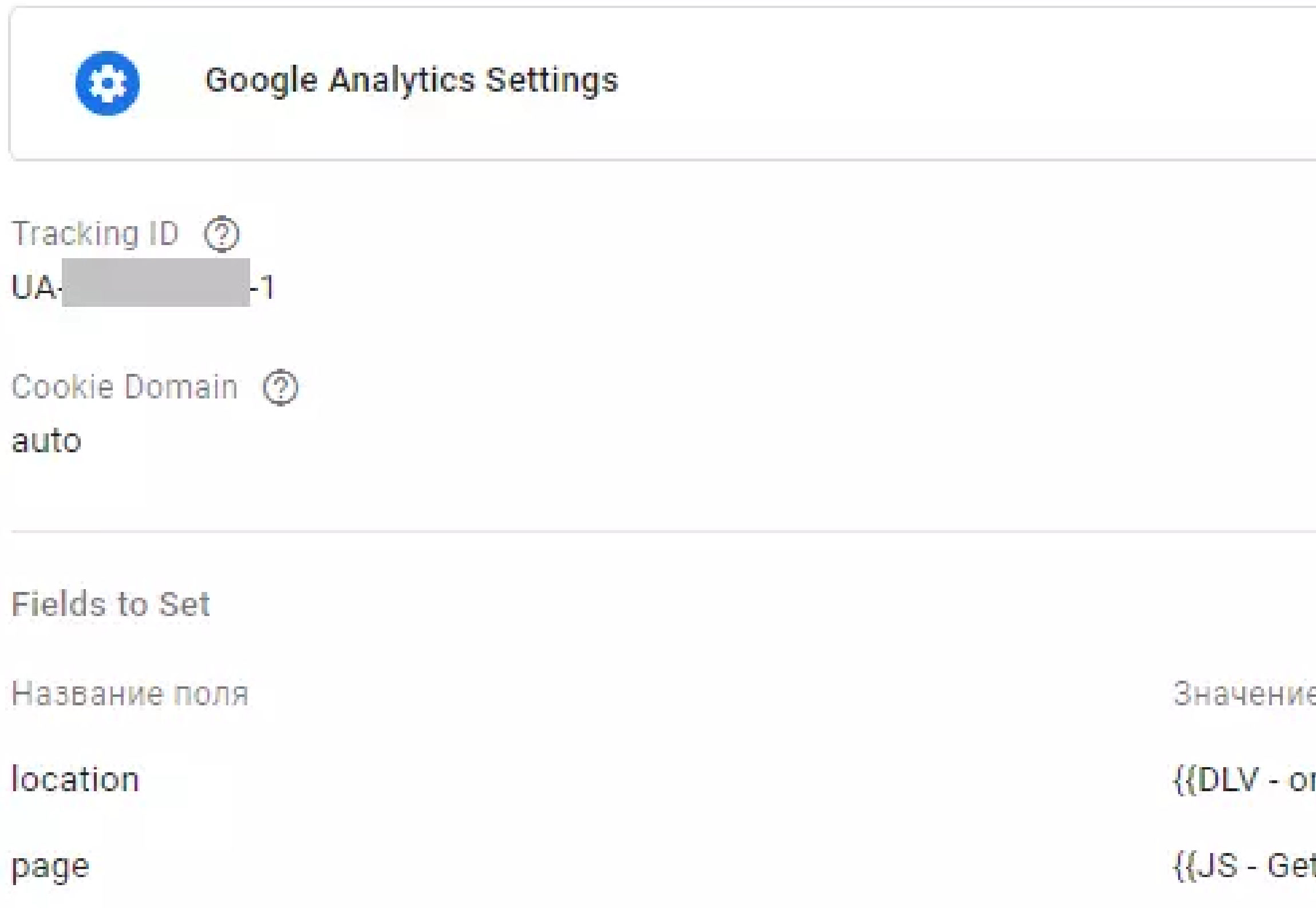

riginalLocation}}

t Page URL}}

**Название поля**: location **Значение**: {{Data Layer Variable - originalLocation}} Здесь {{Data Layer Variable originalLocation}} будет созданной вами пользовательской переменной типа Data layer Variable, указывающей на originalLocation, который вы сохранили при первой загрузке страницы.

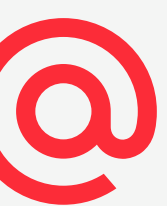

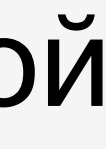

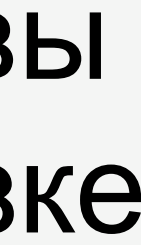

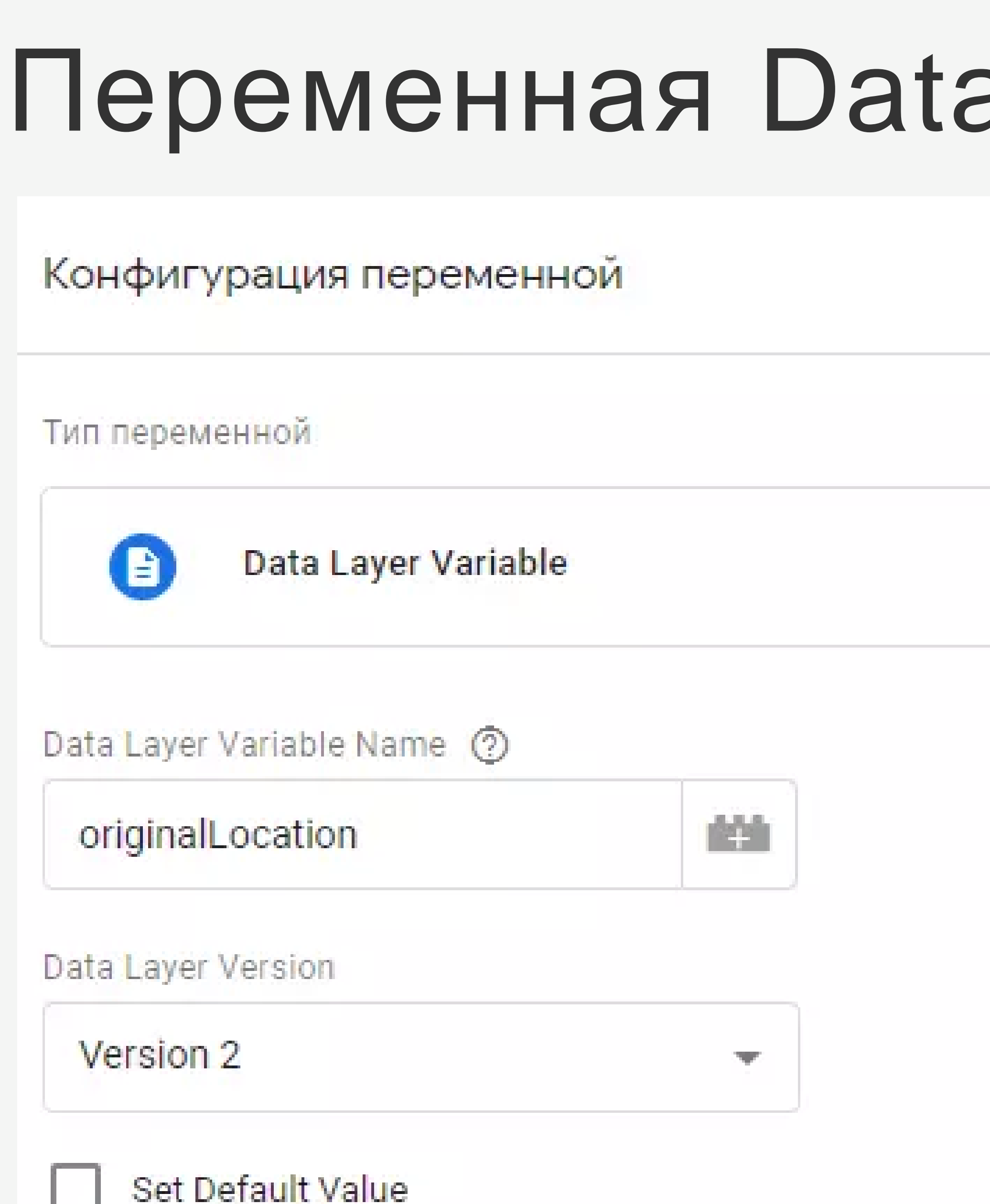

# a Layer variable

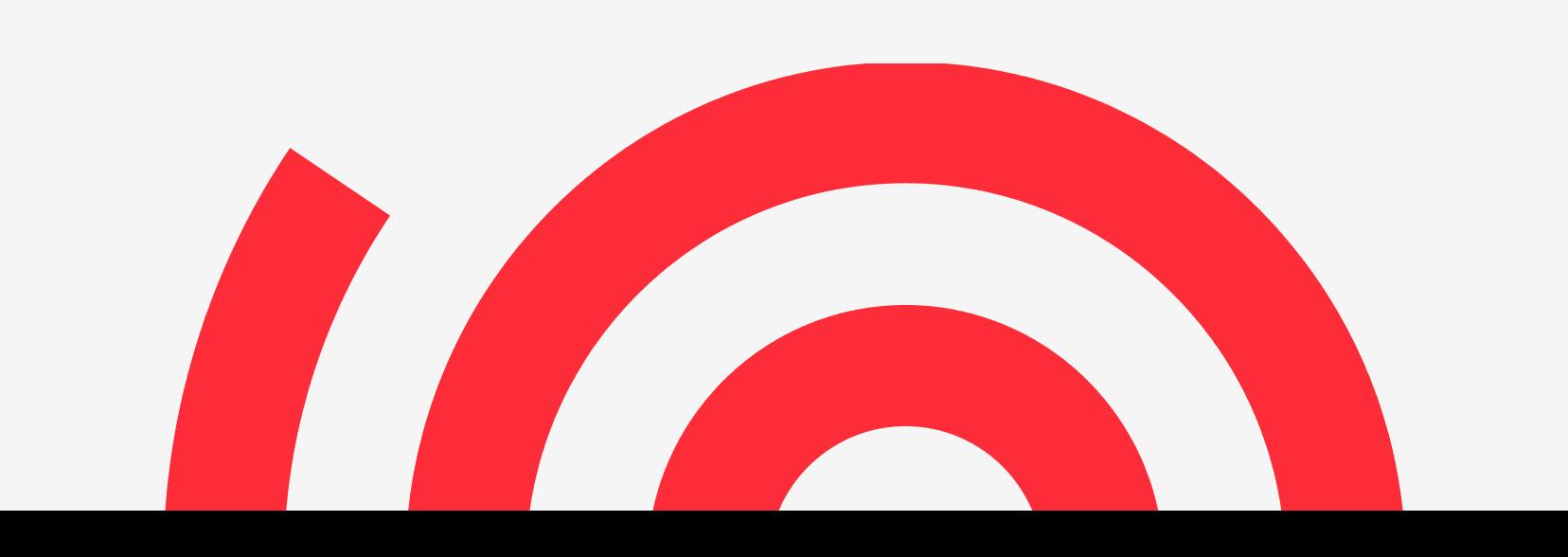

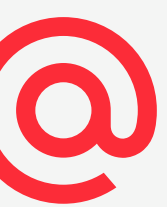

# Не забудьте передавать page

Если вы добавляете поле **location**, вы также должны задать **page**, иначе все страницы будут использовать то, что хранится в **location** в качестве пути, отправляемого в GA.

Название поля: page Значение: {{JS - Get Page URL}}

Где переменная {{JS - Get Page URL}} – это переменная типа Custom JavaScript, содержащая следующий код:

```
function() {
  return document.location.pathname + document.location.search;
```
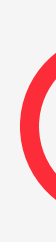

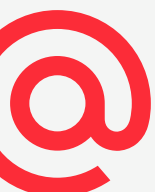

### Плагины для браузера Chrome

- [Google Analytics Debugger](https://chrome.google.com/webstore/detail/google-analytics-debugger/jnkmfdileelhofjcijamephohjechhna?hl=ru)
- [Tag Assistant \(by Google\)](https://chrome.google.com/webstore/detail/tag-assistant-by-google/kejbdjndbnbjgmefkgdddjlbokphdefk?hl=ru)

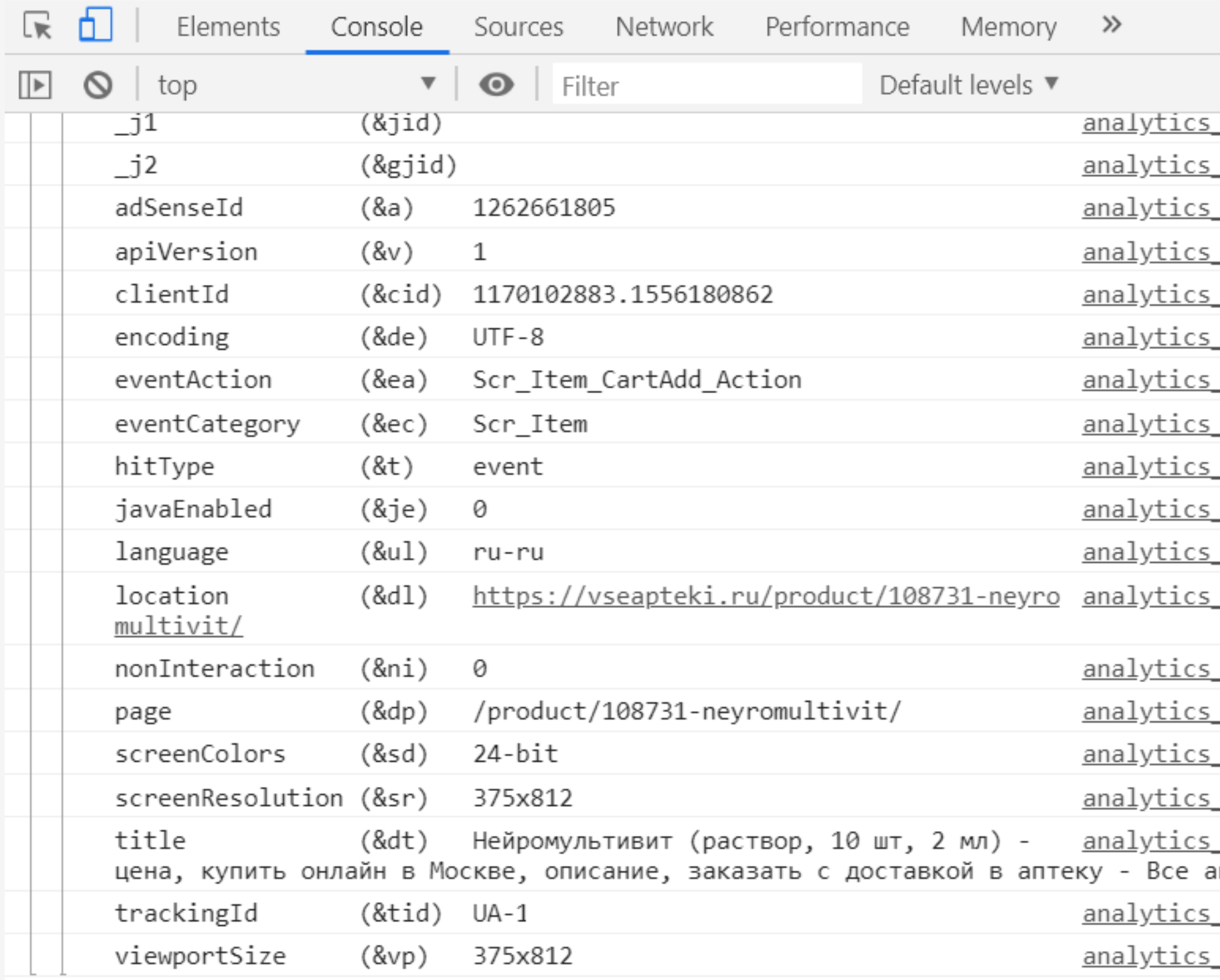

 $\bullet$  1  $\bullet$  1  $\vdots$ 2 hidden debug.js:16 debug.js:16 debug.js:16 debug.js:16 debug.js:16 debug.js:16 debug.js:16 debug.js:16 debug.js:16 debug.js:16 debug.js:16 debug.js:16 <u>debug.js:16</u> <u>debug.js:16</u> <u>debug.js:16</u> <u>debug.js:16</u> debug.js:16 аптеки <u>debug.js:16</u> <u>debug.js:16</u>

```
Google Tag Assistant
                                                         〒 ★ 章 :
   40 Google Tag Manager GTM-T
                                                            2/2\curvearrowright\leftarrowData Layer
  Metadata
                      Code
                                                       URLs
                     Snippet
     "gtm.start": 1561448394705,
     "event": "gtm.js",
     "gtm.uniqueEventId": 0
     "event": "GAevent",
     "eventAction": "Scr_Header_View",
     "eventLabel": ""
     "eventValue": 0,
     "eventCategory": "Scr_Header",
     "gtm.uniqueEventId": 2
       Where to optimize
   \mathbf{v}GTM JavaScript code not found as a direct
          child of the <head> tag
          GTM no-script code not found: either
   \boldsymbol{\nabla}missing or not in <br/>body>
  Disable
                  Record
                                                      VIEW RECORDINGS
```
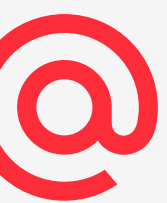

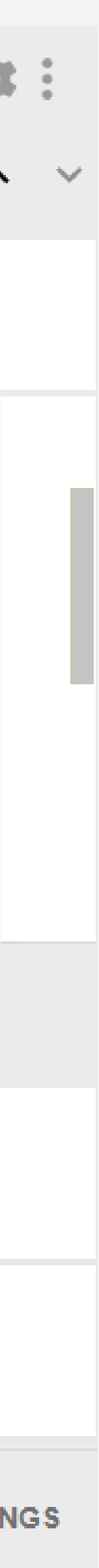

# Инструменты для отладки

# Что почитать

- [manager-na-odnostranichnyh-saytah-spa](https://vc.ru/marketing/59366-kak-ispravit-uchet-trafika-v-google-analytics-cherez-google-tag-manager-na-odnostranichnyh-saytah-spa) описание этого кейса с JS-кодом
- <https://www.simoahava.com/gtm-tips/fix-rogue-referral-problem-single-page-sites/>
- <https://iosiuk.blogspot.com/2018/06/google-analytics-referral-bugs-spa.html>
- события в GA через GTM. В двух словах:
	- отслеживания событий [\(https://s.mail.ru/JYUv/fvYbbbTtS](https://s.mail.ru/JYUv/fvYbbbTtS));
	- 3 переменных GA Event Category, GA Event Action, GA Event Label [\(https://cloud.mail.ru/public/4CpD/4iLzXGAhr\)](https://cloud.mail.ru/public/4CpD/4iLzXGAhr);
	- триггер с условием срабатывания отправка события <https://s.mail.ru/H6Qq/pMKpKuWE3>.

• [https://vc.ru/marketing/59366-kak-ispravit-uchet-trafika-v-google-analytics-cherez-google-tag-](https://vc.ru/marketing/59366-kak-ispravit-uchet-trafika-v-google-analytics-cherez-google-tag-manager-na-odnostranichnyh-saytah-spa)

• <http://yaroshenko.by/javascript-events-google-analytics-tag-manager/> - как отслеживать JS-

• В GTM нужно будет создать 2 тега - стандартный Universal Analytics, второй для

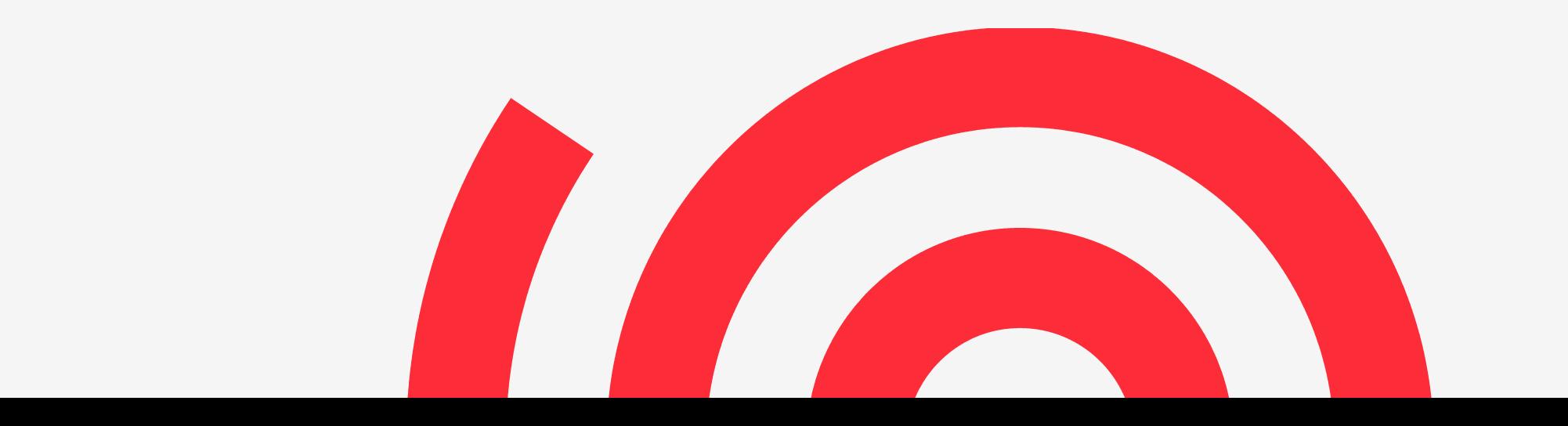

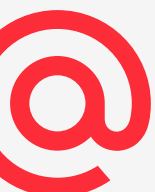

### Владимир Харев

Руководитель направления поисковой оптимизации медиапроектов

v.kharev@corp.mail.ru

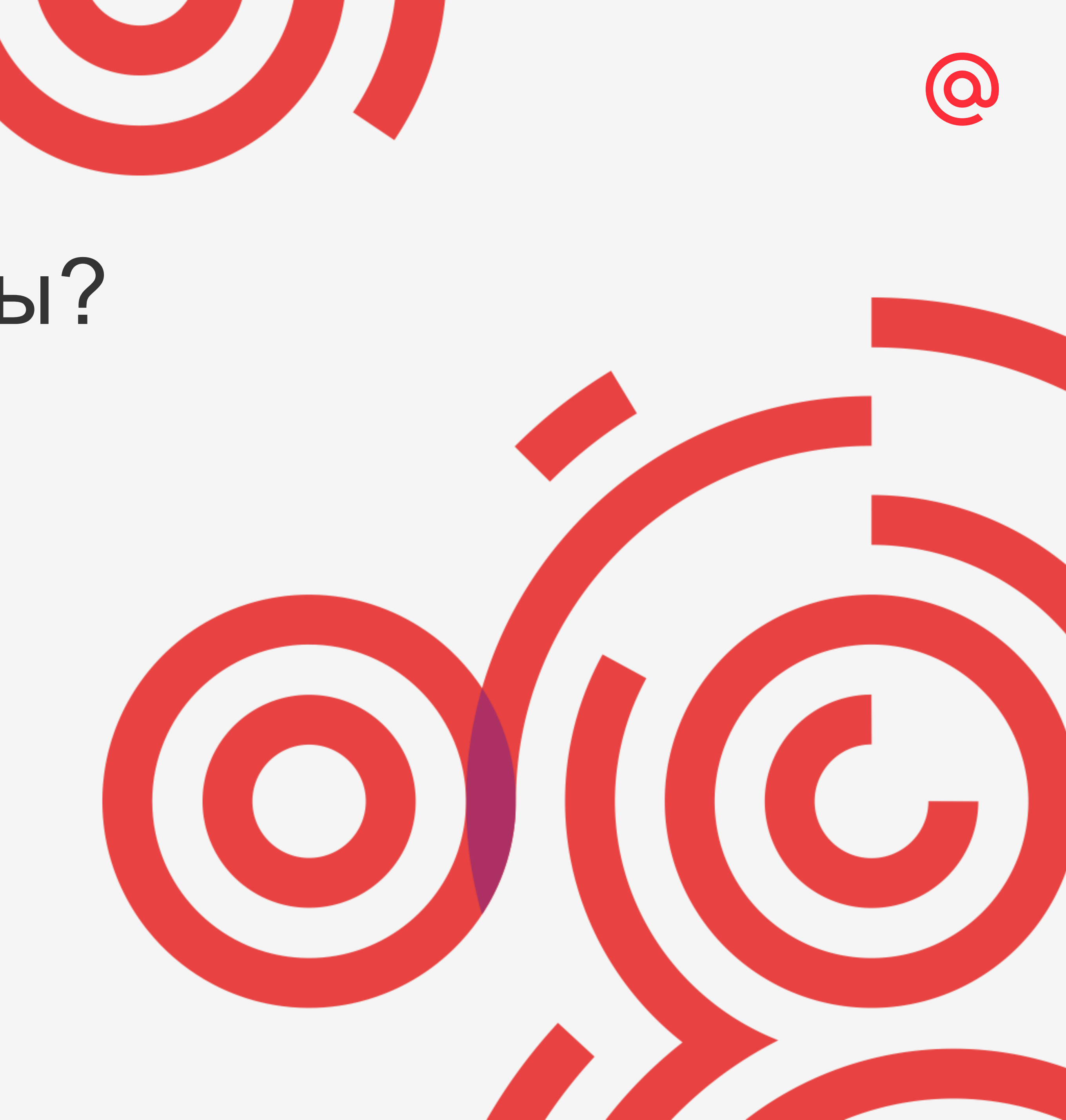

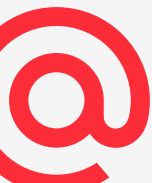

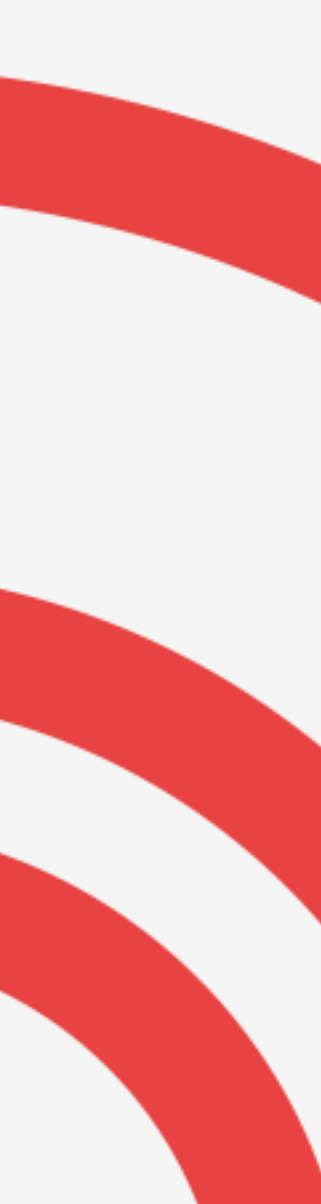

# Спасибо! Вопросы?